The FORUM is published monthly by LlMac. All contents, except where noted, are copyright © 2010 by LIMac. Opinions expressed are the views of the authors and do not necessarily reflect those of LIMac. Contents may be reprinted for non-commercial use, with due acknowledament to LIMac. The LIMac FORUM is an independent publication and has not been authorized, sponsored or otherwise approved by Apple, Inc.

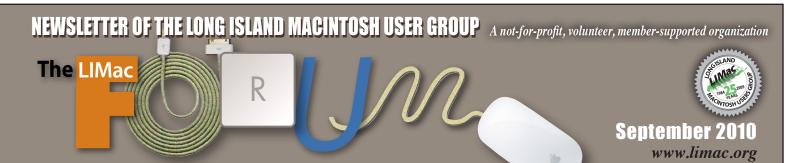

### LIMac Inc.

P.O. Box 2048 Seaford, NY, 11783-0180

#### President

Bill Medlow archbill@optonline.net

### Vice President

George Canellis gwc11713@optonline.net

#### Treasurer

**Donald Hennessy** aboutlimac@aol.com

#### Secretary

Bernie Flicker twoflick@optonline.net

### The LIMac Forum: **Editor/Graphics**

Al Zygier

azygier@nyc.rr.com **Proofreader** 

# **Bradley Dichter**

### **Board of Directors:** Geoff Broadhurst

George Canellis

Al Choy

**Bradley Dichter** 

(Technical Director)

Bernie Flicker

Donald Hennessy

Richard Hickerson

Rick Matteson

(Program Coordinator)

Bill Medlow

Scott Randell

Brian Revere

LIMac was established in 1984 when the Mac was introduced.

### Annual dues

for membership are \$36.

(The first meeting is free.) For information, contact any of the following:

# Membership

Donald Hennessy aboutlimac@aol.com

### Technical Adviser &

## LIMac Webmaster

Bradley Dichter bdichter@optonline.net

### **Program Coordinator**

Rick Matteson rgmlimac@optonline.net

### Photoshop SIG

Brian Revere brevere@optonline.net

### **MacBasics SIG**

Geoff Broadhurst gahoof@optonline.net

#### Multimedia SIG

Al Zygier

azygier@nyc.rr.com

### **Produced using:**

Adobe's InDesign CS3, Photoshop CS3, Illustrator CS3. Acrobat 8

### Fonts are:

ITC's Officina Sans and Galliard Pro. Impact. **Kidprint** 

# August Meeting Scott Randell

The subject of August's meeting was "Protecting Your Intellectual Property." Wikipedia defines Intellectual Property as "distinct types of creations of the mind." These, by law, include: "musical, literary, and artistic works; discoveries and inventions; and words, phrases, symbols, and designs." Our presenters educated us in the various ways we can prevent others from using, and profiting from our work.

Our first presenter was our own Rick Matteson. He first showed some simple (but only moderately effective) methods such as; covering the image or document with copyright information, or reducing the image resolution, so it is not acceptable for printing. Rick explained that these methods are deterrents which will discourage the average person from using your work. He continued by showing software which is more effective. The first application he showed was Impression from Blue Crowbar Software

http://www.bluecrowbar.com. It is an iPhoto plugin (\$15.00) that lets you add a watermark to an individual or a batch of images. You must create the watermark in advance in any application, even TextEdit. The plugin then exports the image(s) as a new event. The image is completely flattened, so the watermark cannot be easily removed with *Photoshop*, or *Illustrator*.

Next Rick showed *iWatermark* (a stand alone application \$20.00) by Plum Amazing. This application allows you to create and add a watermark to an image, as well as using a watermark created with another application. http://www.plumamazing.com/ mac/iwatermark

Next Rick introduced Jared Gordon, a professional photographer and new member. Jared talked about the copyright laws and how to copyright your work. He told the audience to always make sure that your work is copy-written through the government. He

August Meeting continued on Page 6

# September Meeting Bradley Dichter

**MEETING** 

Mac 101 continued: Word and Image Editing basics. You've probably never actually explored the full capabilities of your Mac, just dived right in and learned only the most basic functions. Apple's One-To-One classes leave large gaps in a user's understanding. This month, our Technical Advisor Bradley Dichter will continue a series of comprehensive tuto-

rials on the Mac, this month concentrating on text editing and word processing basics, followed by a brief introduction to images. Moving around your text and window and selecting parts is most basic, but some folks do it inefficently. We will talk about paragraph justification and fonts, spelling and copy and paste. Then we will talk about images and some basic image formats and using *Preview* and a little *iPhoto*. We won't be going indepth into *iPhoto* or *Photoshop* yet. Having a thorough understanding of your Mac will make you more efficient, which may be more important than having a faster computer. There will be many more concepts and applications to explain as we build on this understanding for future meetings. Become a power user with us!

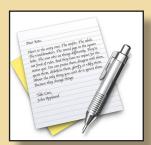

# **Bradley's Tech Session**

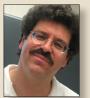

Bradley Dichter
Technical Advisor
bdichter@optonline.net

► I'm running Snow Leopard, Mac OS X

10.6.3 on a 24" iMac. Adobe Acrobat 8.2.1 wants to update to 8.2.3? It comes up with a dialog box asking me if I want other programs to use PDF printer. There is a checkbox you can't uncheck. Anyway it freezes trying to update so I have to force quit the updater. The other dialog box stays on screen and I have to restart the computer the get rid of it. Why can't I uncheck the option and update?

■ The PDF printer function and the actual creation of PDF files of Acrobat 8 does not work with Mac OS 10.6. Adobe clearly says Acrobat 8 should be used only up to 10.5.8. The old Adobe PDF 8.0 printer driver that used to work under Leopard won't work under Snow Leopard. If you find the old 8.2.1 is OK for your uses and you don't mind the security problems that version had, just turn off the preference for checking for updates. The recommended option is, you will have to upgrade to Acrobat Pro 9 and update that to version 9.3.3 in order to still work properly with Snow Leopard. I've said it several times before, if you don't do your homework first, before you upgrade to Snow Leopard, you will have trouble and now require expensive 3rd party software upgrades to be compatible. If Acrobat Pro 8 was part of a Creative Suite 3 bundle, the other CS3 applications don't work quite right in Snow Leopard either. Until you get the new generation software, try the intermediate Acrobat 8.2.2 updater. Complicating things is Adobe transitioned to the new Reader Updater from the Adobe Update Manager. You probably turned off the default Display PDF in Browser option and the automatic repair feature tripped up on this condition. You would have to turn this preference back on, at least temporarily, to avoid the problem. With Safari in 32-bit mode, (not it's default) it should show PDFs with the Acrobat toolbar and functionality. Maybe you didn't know that and played with Acrobat's settings.

- ▶ I have an Intel iMac which cannot connect to the Internet. Now I get a dialog box that says "Connecting..." and then it says it can't detect a dial tone. It normally connects via Airport. I tried locking the system preference panel but it didn't help.
- I'd say your Internet connection was down, and you clicked on the wrong choice in the Network Diagnostics or Network Setup Assistant. Your Mac has no modem in it to detect a dial tone with, and of course no phone cable to connect to a live phone jack. I would go into the system Preferences - Network and create a new location. You do that by clicking on the Location pop-up menu and selecting Edit Locations... and then clicking on the plus sign at the bottom of the list box. You can call this new location wireless or whatever. The name Airport could be confused with the network interface. Click OK and then highlight your other network interfaces like Ethernet, FireWire and Bluetooth

Bradley's Tech Session continued on Page 3

# **President's Message**

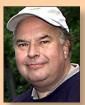

Bill Medlow
President
archbill@optonline.net

For LIMac the summer is over and our Special Interest Groups are back to our usual meetings where we will have a Q&A with Brad and a Q&A with our MacBasics Special Interest Group, both starting at 7

PM. These will be followed by our feature presentation at 7:30 PM and our raffle at 8:30 PM / 9:00 PM. For those that want some special information on MacBasics or Desktop Publishing / Photoshop. These Special Interest Groups will start immediately after the raffle. The MacBasics SIG will cover predescribed basic subjects to help anyone that is switching over from the PC, that is new to the Mac or just wants to cover some of the Mac's basic Subjects in a smaller controlled setting. The Desktop Publishing / Photoshop SIG will cover Photoshop Elements with real time demonstrations.

This months feature presentation will have Bradley showing how everyone can be more efficient with the editing of text and their integration with images on the computer. The emphasis will be on being faster and more efficient. Brad is looking to enhanse the skill level of all our members.

This is what LIMac is all about. Not just a group of people getting together once a month but a group of friends helping each other.

Rill

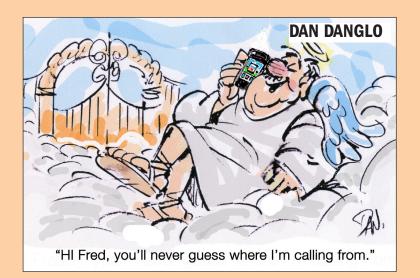

and click the minus sign at the bottom of that list box to remove these choices. Then make sure your wireless network's name or SSID is selected under Network Name and then click Apply. You should see the arcs of the Airport menu extra in black after it renegotiates and connects with your wireless router. You should be OK after that. Sometimes after waking from sleep, the Mac could take an extra long time to reconnect via Airport. Airport is also subject to interference from 2.4 GHz cordless phones in the area, whether they are in active use or not. For desktop model Macs, I try to avoid using Airport because of it's unreliable connections. For those instances where it is impractical to run a ethernet cable from the router to a Mac, I've had pretty good success with Netgear's line of Powerline bridge kits. You can get a set (Netgear XEB1004) of 85 Mbps capable units for about \$90 at your local Staples location or elsewhere. They don't like most power strips, so they need to go directly into a wall outlet or at most a plain extension cord. This model actually supports 4 different network devices at the remote location. Microcenter sells for the same price the simplier version, the XETB1001 which supports just one remote network device. Locking just means someone needs a password to change the setting. It doesn't prevent you from loosing a signal or changing settings outside of the Network Preference Panel.

Something weird happened to my e-mail and I can't send out any mails or reply to anything. I called Cablevision Tech Support and they couldn't help after a

# couple of hours. Help!?

Sometimes the preferences for *Mail* or Entourage gets pretty screwed up behind the scenes and while things look OK they aren't. Most often this is a case of a damaged keychain entries for your POP and SMTP mail server passwords, but sometimes you have to get a bit more agressive in your cleanup. You have to delete your email account and rebuild it. This won't delete your existing actual mail, but for a minute there will be no account to file it under. This could suck big time if you have several mail accounts. I'd go into the Utilities folder, start up Keychain Access, type in mail.optonline in the search field, double-click on your latest entries and reveal the existing password as most folks forget their e-mail password as the computer has been remembering it for you, for years. Then go back to Mail - Preferences - Accounts. You may want to write down the info you see or take a screen shot and delete your mail account and then add a replacement with the same info. You may find that optimum online now prefers for the outgoing SMTP server to use Password authentication with your mail user name and password. It also likes to use port 587 which you can specify.

### SPECIAL NOTICE

This edition is made for viewing on your computer screen. If you want to print this version I have now compensated for some printers that don't print too close to the edge, if however, you wish a more printer friendly edition without all the colors just email me at azygier@nyc.rr.com and I'll be happy to send you one. (Al Zygier)

# **User Group Offers**

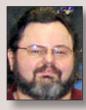

George Canellis
User Group Ambassador &
Vice President

10% Discount on IPEVO Point 2 View USB Doc Cam. The Point 2 View's

versatility starts with its multi-jointed stand and weighted base. Three points of articulation mean that you can position the camera at most any height and angle. And the camera's ergonomic grip, as well as a universal monitor clip, give you even more view options.

- Great tool to demo your iPhone or iPad
- Plug-and-play for your Mac, no driver required.
- 2.0 Megapixel CMOS sensor
- Full auto-focus with up to 1.5? macro
- Compact, versatile and portable

The Point 2 View retail price is \$69.00; this special Apple user group member price is only \$62.10. Discount Code: and tell at: http://www.ipevo.

*com* This offer is valid through September 30, 2010.

The Hollywood Edge has been the library division of audio post pioneers Soundelux and Todd A/O for the past 20 years. T.H.E. offers over 60 collections of the highest quality, cutting edge and realistic sound effects available. These award-winning sound effects are perfect for radio, TV, film, gaming, educational and web applications, and are embedded with Soundminer metadata and available on CD/DVD, hard drive and online delivery. General categories include Hollywood Edge Premiere Editions,

Edge Editions, Animal, Background, Cartoon, Historical, Sound Design Tool Kits & Production Elements, Ambience, Science Fiction, Game Effects, Foley Effects, Evil and Eerie Editions. Ranging in price from \$49.95 to \$9,495.00, this special Apple user group provides 50% off specific sound effect collections, including items already discounted. To view these effects, click on "MUG Sounds" under the Categories list. Hear the difference at: <a href="http://www.hollywoodedge.com/">http://www.hollywoodedge.com/</a>

Discount Code:
This offer is valid through
September 30, 2010.

iMedia Converter for Mac is an all-in-one converter that supports DVD ripping and video conversion. It lets you rip DVDs and convert videos directly for use with iPad, iPod, iPhone 4, Apple TV, or other devices. Easily convert DVDs and videos to almost any format of your choice, including WMV, AVI, MP4, MOV, FLV, and more. Fully support camcorder video files like AVCHD (MTS/M2TS) and JVC (MOD/TOD). The usual retail price is \$49, and the Apple User Group price is \$30, a 38% discount.

This offer is valid through November 15, 2010.

EDGE Tech Corp is a leading supplier of computer memory upgrades, portable computing products, storage devices, and other experience-enhancing tech-

User Group Offers continued on Page 4

nology solutions. Learn more about their products at <a href="http://www.edgetech-corp.com">http://www.edgetech-corp.com</a>. LIMac members receive 15% off all Apple memory upgrades, portable hard drives, flash drives and more at EDGE Tech Corp. Apple Memory Upgrades: <a href="http://www.edgetechcorp.com/memory/apple-memory.asp">http://www.edgetechcorp.com/memory/apple-memory.asp</a> Portable Hard Drives: <a href="http://www.edgetechcorp.com/storage/portable-hard-drives.asp">http://www.edgetechcorp.com/storage/portable-hard-drives.asp</a> Flash Drives: <a href="http://www.edgetechcorp.com/usb-flash-drives/">http://www.edgetechcorp.com/usb-flash-drives/</a> Exclusive coupon code: <a href="http://www.edgetechcorp.com/usb-flash-drives/">http://www.edgetechcorp.com/usb-flash-drives/</a> Exclusive coupon code: <a href="https://www.edgetechcorp.com/usb-flash-drives/">https://www.edgetechcorp.com/usb-flash-drives/</a> Exclusive coupon code: <a href="https://www.edgetechcorp.com/usb-flash-drives/">https://www.edgetechcorp.com/usb-flash-drives/</a> Exclusive coupon code: <a href="https://www.edgetechcorp.com/usb-flash-drives/">https://www.edgetechcorp.com/usb-flash-drives/</a> Exclusive coupon code: <a href="https://www.edgetechcorp.com/usb-flash-drives/">https://www.edgetechcorp.com/usb-flash-drives/</a> Exclusive coupon code: <a href="https://www.edgetechcorp.com/usb-flash-drives/">https://www.edgetechcorp.com/usb-flash-drives/</a> Exclusive coupon code: <a href="https://www.edgetechcorp.com/usb-flash-drives/">https://www.edgetechcorp.com/usb-flash-drives/</a> Exclusive coupon code: <a href="https://www.edgetechcorp.com/usb-flash-drives/">https://www.edgetechcorp.com/usb-flash-drives/</a> Exclusive coupon code: <a href="https://www.edgetechcorp.com/usb-flash-drives/">https://www.edgetechcorp.com/usb-flash-drives/</a> Exclusive coupon code: <a href="https://www.edgetechcorp.com/usb-flash-drives/">https://www.edgetechcorp.com/usb-flash-drives/</a> Exclusive coupon code: <a href="https://www.edgetechcorp.com/usb-flash-dr

Home Inventory, a Macworld GemFest 2010 pick, is designed to help easily create and maintain an up-to-date inventory of the items and collections in any home. Knowing what you own, how much it's worth and being able to offer proof of possession is crucial when filing an insurance or police report. Home Inventory keeps track of this information and also serves as a record keeper for important information such as warranties, repair histories, and digital copies of owner's manuals for your items. Regularly priced at \$34.95, this user group special price is \$26.22. Free trial version also available. Buy now at: http://binaryformations.com/ Coupon code: This offer is valid through December 31, 2010.

These made-for-Mac products allow you to decompile Flash, extract SWF elements from Flash movies, compress SWF files without quality loss, playback your favorite media files, sync your Mac with numerous devices, manage

your downloads, and recover PDF passwords - all of that you can do with the help of Eltima software solutions for Mac. Flash Decompiler Trillix http://mac. eltima.com/swftofla-converter.html Flash Optimizer http://mac.eltima.com/swfcompressor.html Elmedia Player http:// mac.eltima.com/media-player.html Syncmate (powerful sync tool) http:// mac.eltima.com/sync-mac.html Folx Downloader http://mac.eltima.com/ download-manager.html Recover PDF Password http://mac.eltima.com/pdf-password-recovery.html Flash'in'App http:// mac.eltima.com/cocoa-framework.html These Mac products usually range from \$19.95 - \$399.95, and with special user group pricing will be reduced to a range of \$15.96 - \$319.96 Try before you buy versions are also available for downloading. To buy any software title, click on the URL above, and use the Coupon Code: This offer is valid through December 31, 2010.

Mach 3 Composites is introducing their new Carbon Fiber case for your MacBook. It features a new hard shell, light-weight, low profile, checkpoint friendly case. These cases are hand-made and designed to help protect your Apple laptop. All case exteriors have a high gloss finish with 100% carbon fiber, interiors are padded, and covered with a high-quality soft liner. They come in four sizes to best fit your needs. Retail prices range from \$151.99 to \$199.99, depending on your laptop size, but Apple user group discounted prices range from \$110.00 to \$146.00.

Shipping will begin in early April. Give your MacBook piece of mind: www.mach-3composites.com Discount code: This offer is valid through December 30, 2010.

Let MacVideoTraining.com help you learn how to use your Mac with their expert video tutorials that show you the how-to's of using Mac OS X Snow Leopard. Included are over 4.5 hours of training videos that cover everything from PC to Mac migration, a complete Mac OS X Basics section, and a guide to all of the common applications found on a Mac. A must-have for every new Mac user! For more information: http://www.macvideotraining.com This Apple user group member offer for Quick Start Your Mac is \$50.00, a great savings from the usual retail price of \$74.95. Download the PDF order form from

send the completed order to *sales@macvideotraining*. *com*, or fax it to 888-615-9510. This offer is valid through April 30, 2011.

PowerMax.com, the engine behind The Apple MUG Store, is pleased to announce a new process for Apple user group members. Instead of going to www.applemugstore.com to view a limited selection of items, members can now go directly to www.powermax.com to peruse and purchase (rewrap) almost 50,000 products. By identifying the user group you belong to (either on an online order or over the phone), PowerMax will continue to accumulate points for your user group to use.

So if a user group member buys a \$2,000 computer, \$40 will be added to your user group's account, good toward anything PowerMax sells. In addition to great deals, free UPS shipping is offered on any order over \$50! Be sure to take advantage of this win/win deal: <a href="http://PowerMax.com">http://PowerMax.com</a>

Freeway gives you all the legendary ease-of-use and features that launched the desktop publishing revolution. You can quickly and effortlessly lay out your website, embed images and content, then publish your work as standards-compliant HTML. Upload to your server, MobileMe or to a folder. You supply the creativity, Freeway handles the code. LIMac members can buy Freeway Pro, regularly \$249 for \$186.75, and Freeway Express for \$59.25, a 25% discount. Build your website now. http://www.softpress.com/store Promo code:

RadTech manufactures and distributes an array of best-in-class accessory solutions for Apple computers, iPhone, iPod and Cinema Displays, all designed to keep you connected and protected in style. Experience the RadTech difference through their unique product line and legendary customer support. LIMac members get 20% off all products. Start saving now: <a href="http://www.radtech.us">http://www.radtech.us</a> Discount Code:

Join the Peachpit Club. You can save 25%

User Group Offers continued on Page 5

on all Peachpit books by becoming a Peachpit Club Member. Membership is free and easy. All you have to do is answer a few questions in Peachpit's online survey, which you can access from any book page. After you fill out the survey, you'll save 25% on top of the user group savings you receive by entering the coupon code at checkout. (You cannot use this discount in conjunction with any other coupon codes.) Coupon Code: (casesensitive) <a href="http://www.peachpit.com">http://www.peachpit.com</a>

Prosoft is dedicated to creating professional quality software designed to be easily used by both novice and expert users. Prosoft adopts the role of being data advocates, fighting to preserve data and prevent data loss. Prosoft offers a 25% discount to all MUGs using the special MUG discount code. Their products include: *Drive Genius* - Maintain, Manage and Optimize Your Hard Drive;

Data
Backup - Backup Made Easy; Data
Rescue - Emergency File Recovery;

http://www.

prosofteng.com

O'Reilly Publishing is offering new and better discounts. LIMac members can get a discount of 35% off all books and PDFs from O'Reilly, No Starch, Paraglyph, PC Publishing, Pragmatic Bookshelf, SitePoint or Syngress books that are purchased directly from O'Reilly by phone or online. Add in free shipping for orders over \$29.95 and the offer gets even better. Order from the O'Reilly Store online <a href="http://www.oreilly.com/store/">http://www.oreilly.com/store/</a> or by phone at 1-800-998-9938. Online Code:

Do you own or work in a Mac-based small business that has grown out of it's computerized checkbook? Have you grown tired of creating invoices using InDesign or Word? If you think you are ready to move beyond your shoebox, MYOB has the right tool for you at a great MUG discount. MYOB, Inc., the leader in Mac small business management, has just released MYOB FirstEdge, a new Mac only product that will help you run your business quickly and easily. MUG members get \$25 off the regular price of \$99 on First Edge or \$100 off AccountEdge. http://www. myob.com/us/

Actoris Software's Xpress Schedule is

THE Macintosh tool for preparing employee work schedules. Create better schedules in less time, print schedules and even send them to your staff by email or text message. Food Cost Manager is a complete back office solution for food service businesses. Manage your inventory, calculate recipe and menu costs, and prepare nutritional information for your customers. Xpress Schedule, regularly \$99, is available for a special Apple User Group price of \$74, and Food Cost Manager, regularly \$249 is available at \$185, that's a 25% discount. Get the user group order form at

then email your order to sales@actorissoftware.com

Mac|Life is THE mac magazine that changes all the rules. Mac|Life recognizes Apple's dynamic role in work, play and life and will appeal to core Apple users. With fresh insight, in-depth how-tos, stunning design and exclusive information, Mac|Life helps users realize their full potential. Mac|Life is the ultimate magazine about all things Apple. Mac|Life is offering a one-time Apple User Group member charter subscription rate of \$14.95 for 12 issues, a savings of 40% off the basic subscription price. Subscribe today: http://www.maclife.com/mugsub

You don't have to put up with unwanted junk email. *Spamfire* from Matterform Media removes unwanted commercial and pornographic email from your in-box. It works with any POP3 email account and any email program (support for IMAP, Hotmail and AOL is still in development). Spamfire uses intelligent, fuzzy-logic filtering to identify spam and protect messages you want to keep. Automatic internet updates ensure you always have the most advanced spam protection available. Spamfire works in OS 9 and OS X and is a Mac-only product. Mac User Group members can purchase Spamfire for just \$23, more than 20% off the regular price. Box & CD version's regular price is \$39, user group price is \$31. Downloaded version's regular price is \$29, user group price \$23. http://www.matterform.com/ mugoffer

Macworld offers MUG members a special subscription offer. Macworld magazine is the ultimate Mac resource! Each issue is packed with industry news, future trends, practical how-tos, in-depth features, tips and tricks, and more; Macworld provides the tools Mac professionals and enthusiasts need. Best of all, you can depend on their unbiased, thorough product reviews and buying advice. Stay informed about what's new, exciting, important. Become a Macworld reader. Normal Price: \$27.97 UG Price: \$15.00 for 12 issues.

## August Meeting continued from Page 1

also talked about using Aperture's built in water marking.

Our final presenter was Brian Revere, our Photoshop SIG leader. Brian as most of you know is a professional graphic designer. He showed two ways of adding watermarks without the help of a specialized application. One is to add the watermark in Photoshop (Photoshop Elements will do), flatten the image, and save as a new file. With this done the watermark cannot be easily removed. If you don't have Photoshop (or

*Elements*) you can do this by opening the photo in *Pages*, create the watermark by using a text box, and then take a screenshot of it (command + shift + 4). The result will be a one layer image with the watermark, and again, it's very hard to edit this out.

Much thanks to our presenters for donating their time an expertise. This was a very interesting, and informative presentation. This illustrates the talent we have within our group.

# LIMac PowerBook Auction

At this August's meeting we had an added special event. LIMac auctioned off the Aluminum PowerBook G4 which was the computer we were formally using for our presentations. The bidding started off at \$100.00 and was slow for a while. Our Treasurer Donald Hennessy served as the auctioneer. He had to do a little coaxing to speed up the bidding, but it worked well. Within minutes the bidding speeded up to a lively pace. The bids increased at \$10.00 and \$20.00 increments finally ending with \$310.00 bid by our winner Don VanHolt. I am sure he will be putting this PowerBook to good use.

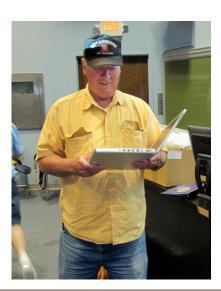

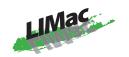

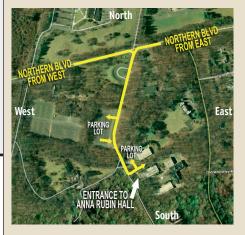

### **General meeting time schedule:**

Meetings are held at

The New York Institute of Technology,

Building 300 (Anna Rubin Hall),

Old Westbury, Long Island.

For more detailed information about this location go

to *limac.org* 

Meetings start promptly at 7:00 P.M.

Bradley's Q&A: 7:00 - 7:30 P.M.

MacBasics Q&A: 7:00 - 7:30 P.M.

Beginner Q&A meetings

Featured Presentation: 7:30 - 8:20 P.M.

followed by announcements and raffle drawings.

### Mac Basics

### Finder \*Ouick\* Review:

Basic Finder terminology, Navigating the Finder Simple Finder operations

### A look at System Preferences

Just what's in there?, Customizing your preferences

Some basic software included with the Mac:

TextEdit.app

### Member survey

What do you want to see in the MacBasics SIG?

I know it sounds like a lot, but some parts will go very quickly

and others may take a while. Not everything needs to be accomplished at the September meeting. Those topics that require more time can be covered at subsequent meetings.

- ▶ In bad weather, call (516) 686-7789.
- ▶ The next LIMac board meeting will be at the Plainedge Library, (516) 735-4133, on Wednesday, September 15th, at 7:45 P.M. For more detailed information about this location go to *limac.org*

Membership renewal for 2011 takes place from October onwards. A bonus discount was passed by the Board of Directors a few years ago: Bring in a new dues-paying member and get a \$12 discount off your membership renewal. Bring in three new members and your renewal

Bringing in a new member also includes getting a past member back into the group.

Make your \$36 check out to LIMac and bring it to the next meeting, or mail to LIMac, Post Office Box 2048, Seaford NY 11783-0180

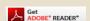

How to better visually enjoy the Forum: Your Editor prefers you to use Adobe Reader 9 as long as your Mac meets the requirement of Mac OS 10.4.11 or newer. PostView 1.8 (\$22) works from Mac OS 10.2 all the way up to 10.5 for PowerPC and Intel based Macs.

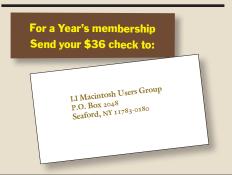